## JIBS の電子投稿方法 (Windows の場合)

3 この度、日本蚕糸学会では従来のプリントアウトした書類での論文投稿方法を e-mail に投 稿論文を添付する形での電子投稿もできるようにいたします。

電子投稿論文の作成方法(Word による作成方法)

7 I. 従来通りの形式でタイトル、著者名、所属、要旨、キーワード、序論、材料と方法、結 果、考察、謝辞、引用文献の順に MS Word を使用して作成して下さい。作成が終了したら、 この文章に通し番号にて行番号を付して下さい。

11 一行番号の付け方

- 12 1. ファイル(F)からページ設定(U)を開く
- 13 2. その他のタグを選択
- 14 3. 下方の行番号 (N) をクリック

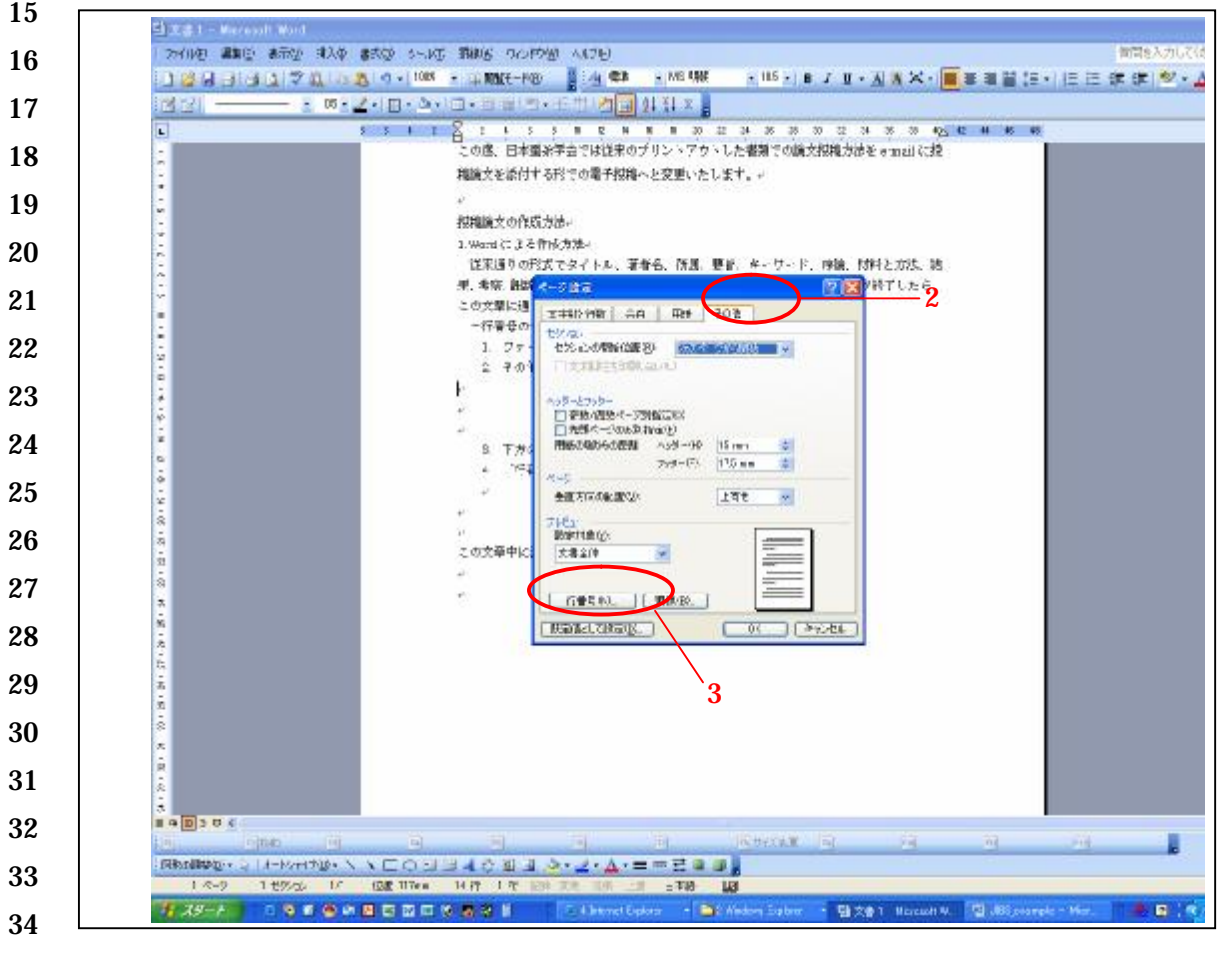

- 37 4. 「行番号を追加する」のボックスにチェックを入れる
- 38 5. 「番号の付け方」は「連続番号 (C)」を選ぶ
- 39 6. OKを選べば右端に通し番号が付される。

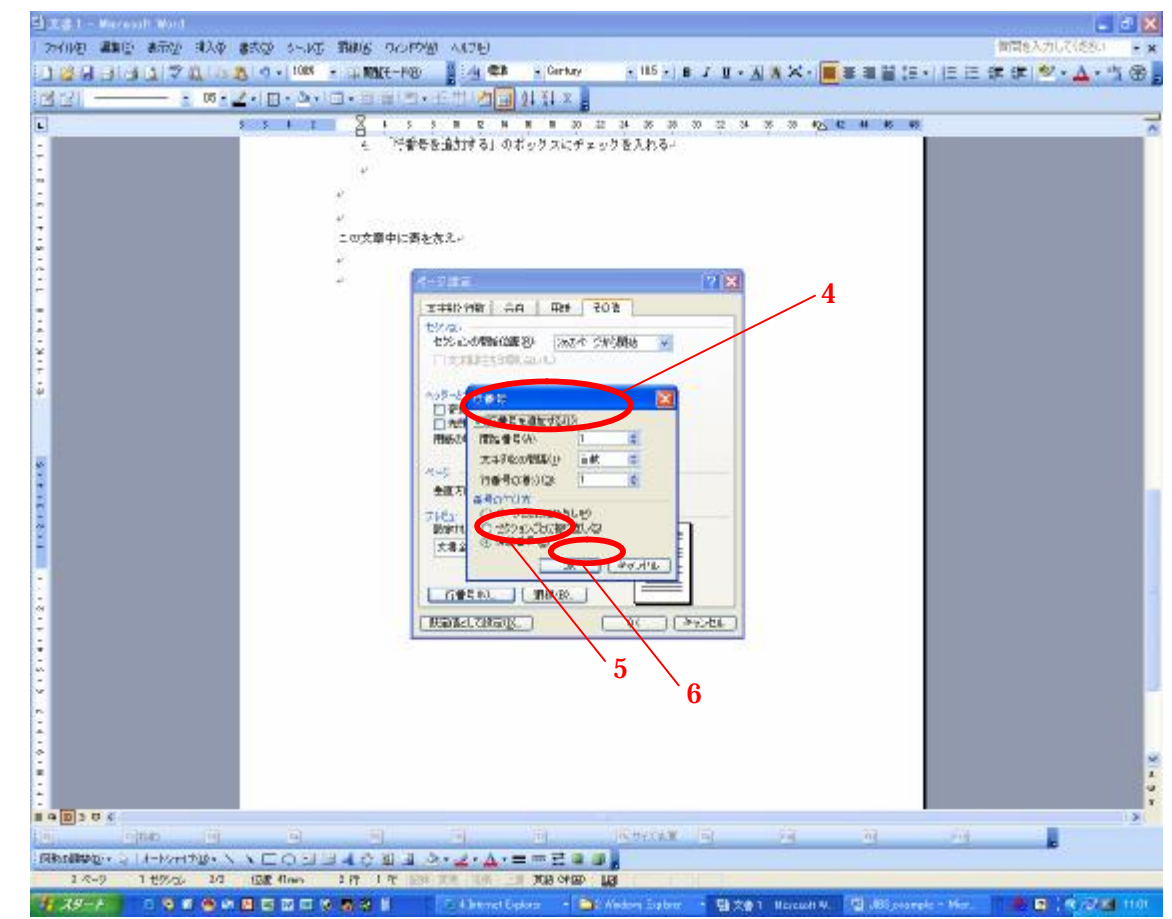

 

- 
- 48 IV.これら作成された文章、表、図のファイルを pdf ファイルに変換出来る投稿者は、文章、
- 49 表、図を 1 つのファイルにまとめた pdf ファイルを作成し、双方を編集部に送っていただ くことをお薦めします。
- 
- 

<sup>42</sup> II. 表は word もしくは Excel ファイルにて作成すること。また、図は jpg フォーマットで 作成下さい。

<sup>45</sup> III. これら文章、表の Word ファイルと図の jpg ファイルを e-mail の添付にて下記編集部 まで送ります。